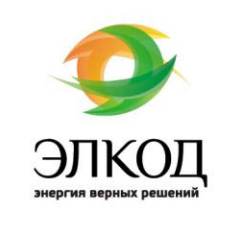

МЕТОДИЧЕСКИЕ МАТЕРИАЛЫ 2024 www.elcode.ru

Тематический семинар-тренинг КонсультантПлюс

Для бухгалтеров бюджетных организаций!

Особенности учета нефинансовых активов в организациях бюджетной сферы с 2024 года

Ведут семинар-тренинг: Рязанцева Вера Владимировна, Жиркова Ирина Валентиновна

Материалы подготовлены с использованием системы КонсультантПлюс

*Авторы разработки: Рязанцева В. В., Жиркова И. В.* 1

**-<br>ПРИ СУЛЬТАНТПЛЮС**<br>Поддерживая поддержка

#### *БЫСТРЫЙ ПОИСК* **Пример 1.**  Найти Приказ Минфина России от 31.12.2016 N 256н.<br>**Е-**| Кокользи∏лово / Д поисе 25н **мин Дж | {**ф |} о Задать вопрос | Фо Сервисный центр | <del>с | Ф | Х |</del> ● Назад **D** Быстрый поиск <mark>Q</mark> Карточка поиска **D** Кодексы **DD** Справочная информация ● Новости Еще → В Избранное <del>V</del> Журнал A- A+ Все документы Ваконодательство Судебная практика Консультации Формы документов **• Быстрый поиск • Найти**  $\begin{picture}(20,20) \put(0,0){\line(1,0){10}} \put(15,0){\line(1,0){10}} \put(15,0){\line(1,0){10}} \put(15,0){\line(1,0){10}} \put(15,0){\line(1,0){10}} \put(15,0){\line(1,0){10}} \put(15,0){\line(1,0){10}} \put(15,0){\line(1,0){10}} \put(15,0){\line(1,0){10}} \put(15,0){\line(1,0){10}} \put(15,0){\line(1,0){10}} \put(15,0){\line(1$ 256 Наиболее соответствуют запросу: Все результаты поиска Е Приказ Минфина России от 31.12.2016 N 256н (ред. от 13.09.2023)  $\mathbbm{1}$ "Об утверждении федерального стандарта бухгалтерского учета для организаций государственного сектора "Концептуальные основы бухгалтерского учета и отчетности организаций государственного сектора" (Зарегистрировано в Минюсте России 27.04.2017 N 46517) **Пример 2. Изучить изменения в Приказе Минфина России от 31.12.2016 N 256н.** Название документа, в котором вы находитесь, можно увидеть над текстом. О дате начала действия документа можно узнать в Меню «Справка» справа. <mark>ой Задать вопрос | 12</mark> Сервисный центр | - | 2 | X |  $\times$  / В Приказ Минфина России от 31.12.20  $\times$  0  $\equiv$ O Поиск: 256н вый поиск <mark>в распочка поиска и в Кодексы в справочная информация ( Новости Еще -</mark>  $\Rightarrow$ C  $\bullet$  Избранное  $\bullet$   $\bullet$  Журнал  $A - \overline{A +}$ Справка Оглавление Редакции .<br>Приказ Минфина России от 31.12.2016 N 256н (ред. от **П** доп. информация к д umu. Редакции  $\times$ lin сравнить с пре. <mark>4</mark> Изменения, внесенные <u>Приказом</u> Минфина России .<br>ию, действующую на дату:  $H$ ama бухгалтерского учета государственных (муниципал<br>готовности, но не позднее 1 июля 2024 г. <u>См. Спра</u> ■ № 4 от 13.09.2023, действующая ■ № 3 от 30.06.2020, недействующая  $\mathbb{R}$ Зарегистрировано в Минг Начало действия редакции - 25.09.2020. (см. Сп<br>Пачало действия редакции - 25.09.2020. (см. Сп 1 № 1 от 31.12.2016, недействующая .<br>Последние изменения: Общие правила и принципы ведения  $v$ чета **EYXFAJ CEKTO и от**  $\boxed{i}$ В соответствии со законодательства Россий Федерального закона от Российской Федерации, 2 финансов Российской Ф июня 2004 г. N 329 (Собр целях регулирования бю Федерации и муницип бухгалтерского учета го Сравнить редакции бюджетной отчетности. ( Док. 1/11 A69.1/355 **Document** *Сравнение редакций* Справа зайти во вкладку "Редакции", отметить галочкой две редакции, которые необходимо сравнить, нажать на кнопку «Сравнить редакции»

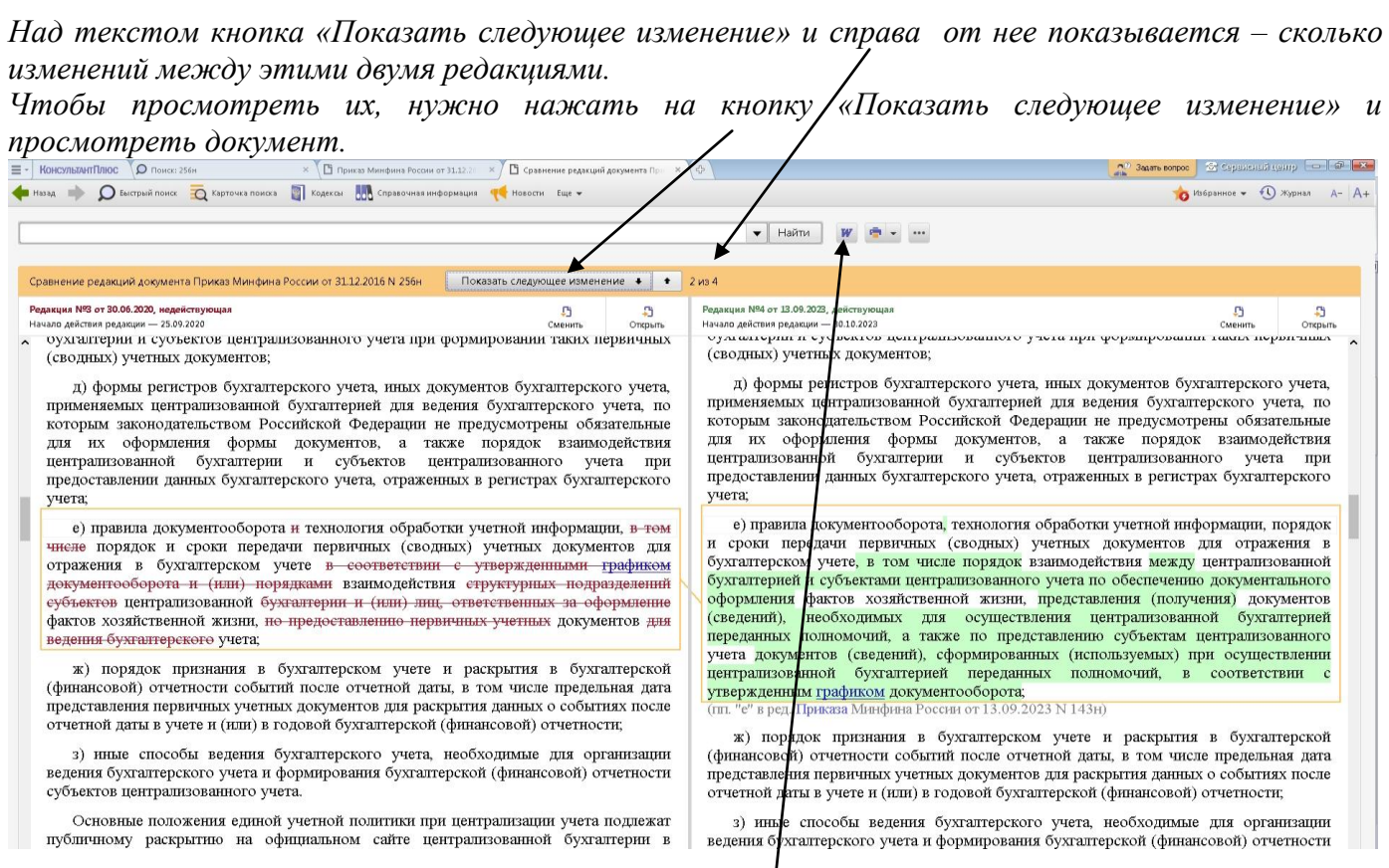

*\*Сравнение редакций можно экспортировать в Word.*

### **Пример 3. Поставить документ/ фрагмент на контроль**

- на панели быстрого доступа выбрать «Добавить в избранное»
- далее выбрать «Документы на контроле»
- далее нажать «Добавить»
- обратите внимание, что можно поставить на контроль как документ целиком, так и отдельную статью.
- посмотреть наши документы и фрагменты на контроле на панели быстрого доступа Wordвыбрать «Избранное»
- далее выбрать «Документы на контроле»

### **Пример 4. Можно поставить закладку на данный фрагмент**

### **1 вариант**

- **поставить курсор на нужный нам фрагмент**
- **появиться очертания звездочки**
- **нажать на нее**
- **выйдет диалоговое окно**

### **2 вариант**

- на панели быстрого доступа выбрать «Добавить в избранное»
- далее выбрать «Закладки и документы»

**Далее**

- выбрать папку, куда мы будем сохранять нашу закладку
- далее нажать «Добавить» Посмотреть нашу закладку мы можем - на панели быстрого доступа выбрать «Избранное»
- далее выбрать «Закладки и документы»
- найти нужную нам.

## *КАРТОЧКА ПОИСКА*

### **Пример 5.**

**Найти [приказ](consultantplus://offline/ref=2DED92B75D8FA07EF3CA2E451CC1054779BAD5A24712E2353C47AE0134C453K) или письмо Минфина России от осени 2023 года по вопросу формировании проектов законов (решений) о бюджетах бюджетной системы Российской Федерации на 2024 год.**

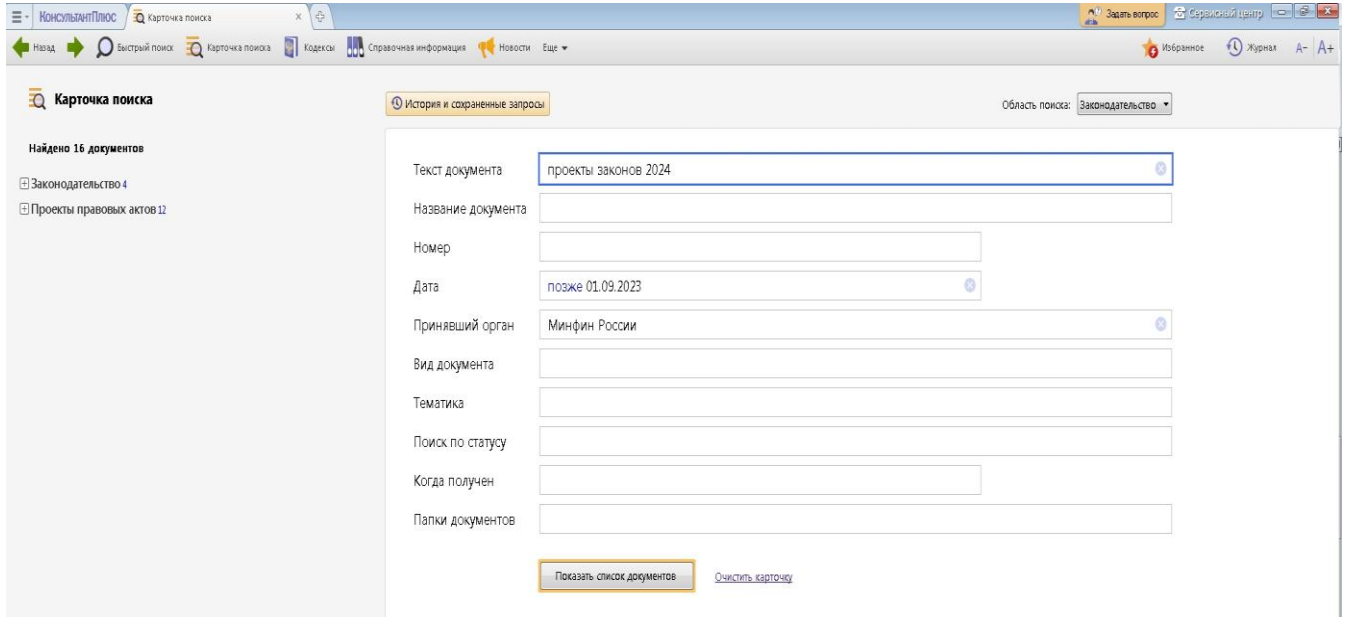

### **Пример 6. Можно сохранить данный документ в папку**

- на панели быстрого доступа выбрать «Добавить в избранное»
- далее выбрать «Папки»
- определить папку, куда мы хотим сохранить наш документ/создать новую
- далее нажать «Добавить»
- посмотреть и найти наши папки и сохраненные документы в них на панели быстрого доступа выбрать «Избранное»
- далее выбрать «Папки»

# *ПРАВОВОЙ НАВИГАТОР*

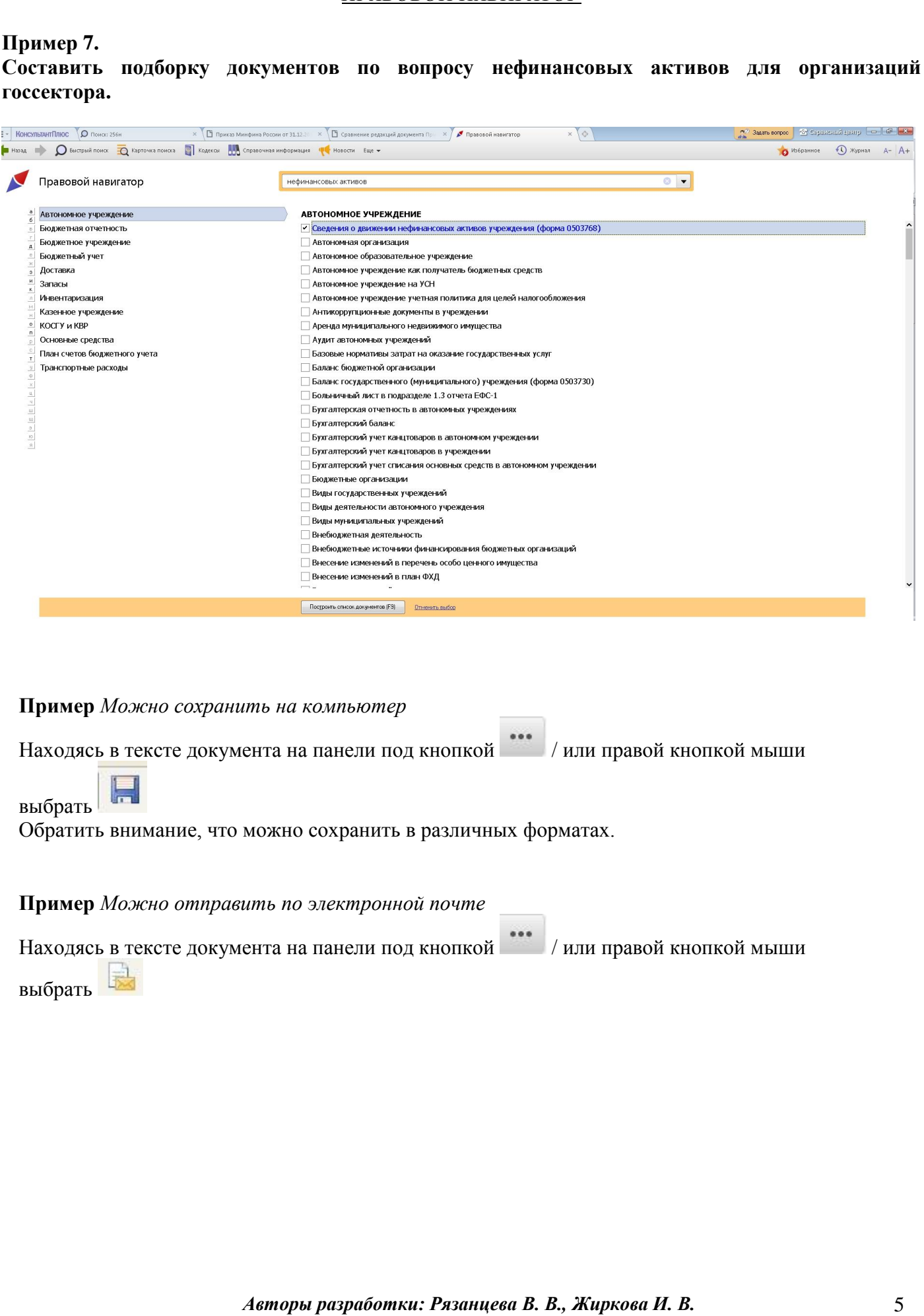

*ОБЗОРЫ ЗАКОНОДАТЕЛЬСТВА* – помогают всегда быть в курсе последних изменений в законодательстве.

- Новости. Мониторинг документов представлены новости для бухгалтера, кадровика, юриста и др., поступившие в систему Консультант Плюс.
- Аналитические обзоры правовой информации (специалистами К+ проведен анализ произошедших изменений, в связи с изменениями законодательства и написаны комментарии и рекомендации к документам) – изменения в различных отраслях законодательства.

*СПРАВОЧНАЯ ИНФОРМАЦИЯ*- информация, к которой приходится обращаться постоянно. Содержится в разных документах, поэтому поиск ее в первоисточниках не всегда удобен. Представлена в удобном структурированном виде.

**БЫСТРЫЙ ПОИСК** – универсальный инструмент поиска документов в системе; наиболее простой инструмент, чтобы начать поиск информации в системе.

- конкретного документа;
- конкретного фрагмента документа (главу, статью и т.п.);
- документы по интересующему вопросу (ситуации).

**КАРТОЧКА ПОИСКА -** для поиска документов по реквизитам (в том числе, когда они известны только приблизительно) или, по словам (словосочетаниям) из названия или текста документа.

**ПРАВОВОЙ НАВИГАТОР** - поиск информации по практическому вопросу с использованием перечня возможных ситуаций. Основан на использовании разработанного специалистами КонсультантПлюс словаря ключевых понятий.

## **В каких случаях наиболее эффективен Правовой навигатор:**

 **в случае, когда Вы не знаете, как правильно описать свою ситуацию, а можете назвать буквально 1-2 слова.**

### **1. Последние изменения в учете основных средств в 2024 году**

**Приказ Минфина России от 31.12.2016 N 256н** (ред. от 13.09.2023) "Об утверждении федерального стандарта бухгалтерского учета для организаций государственного сектора "Концептуальные основы бухгалтерского учета и отчетности организаций государственного сектора"- Минфин России скорректировал ряд положений, в том числе в части требований к документообороту и инвентаризации.

**Приказ Минфина России от 13.09.2023 N 143н** Ряд положений в стандарте концептуальных основ№256н от 31.12.2016г. скорректировали. В связи с этим в правилах документооборота предусмотрите:

- обязанность лиц, ответственных за оформление фактов хозяйственной жизни, составлять первичку;

- порядок, технологию и сроки составления, передачи (предоставления) первички для отражения в учете;

- порядок организации и осуществления внутреннего контроля.

Отметим, новшества можно начать применять по мере организационной и технологической готовности, но не позднее 1 июля 2024 года.

**Приказ Минфина России от 30.12.2017 N 274н** (ред. от 13.09.2023)"Об утверждении федерального стандарта бухгалтерского учета для организаций государственного сектора "Учетная политика, оценочные значения и ошибки"- Минфин России скорректировал СГС "Учетная политика, оценочные значения и ошибки" дополнен общими требованиями к инвентаризации и общими требованиями к документообороту**.** Основные требования к организации инвентаризации активов и обязательств приведены в Приложении N 1 к СГС "Учетная политика, оценочные значения и ошибки".

**Приказ Минфина России от 13 сентября 2023 г. N 144н** – внесли изменения ФСБУ "Учетная политика №274н от30.12.2017. Стандарт «Учетная политика» обновлен Закреплены общие правила проведения инвентаризации и требования к документообороту. Новшества надо внедрить по мере готовности учреждений, но не позднее 1 июля 2024 года. К этому сроку учреждения должны привести свои порядки к минимуму общих требований.

**Готовое решение: Какое соответствие установлено между счетами бухгалтерского (бюджетного) учета и кодами видов расходов (КонсультантПлюс, 2024**) **–** содержит решение и поможет в вопросе установить соответствие между счетами бухгалтерского (бюджетного) учета и кодами видов расходов.

**Готовое решение: Какое соответствие установлено между КБК и статьями КОСГУ (КонсультантПлюс, 2024**) - КБК используется для ведения бюджетного (бухгалтерского) учета. Коды КОСГУ не включаются в коды классификаций доходов, расходов, источников финансирования дефицитов бюджетов, но напрямую зависят от них, так как входят в бюджетную классификацию РФ (ст. 19 БК РФ, [п. 3](https://login.consultant.ru/link/?req=doc&base=LAW&n=452054&dst=100033) Порядка N 82н).

Для отнесения расходов к соответствующему коду КРБ при отражении в номере счета проверьте соответствие (увязку) применяемых КВР и кодов КОСГУ по Таблице соответствия, разработанной Минфином России. В 24 - 26 разрядах номера счета укажите соответствующие экономическому содержанию хозяйственной операции коды КОСГУ.

**Информация Минфина России** "Таблица соответствия видов расходов классификации расходов бюджетов и статей (подстатей) классификации операций сектора государственного управления, применяемая в 2024 году"- Минфином представлена таблица соответствия видов расходов классификации расходов бюджетов и статей (подстатей) КОСГУ, применяемая в 2024 году

**Письмо Минфина России от 5 сентября 2023 года N 02-05-11/84640**-Об особенностях применения бюджетной классификации Российской Федерации при формировании проектов законов (решений) о бюджетах бюджетной системы Российской Федерации на 2024 год (на 2024 год и на плановый период 2025 и 2026 годов.

### *2.* **Как вести учет основных средств в 2024 году: Распределение основных средств госучреждений по различным группам и видам в зависимости от правовых оснований нахождения у субъекта учета.**

**Письмо Минфина России от 30.11.2023 N 03-03-06/1/115081**- Минфин указал, как определить первоначальную стоимость ОС, созданного при объединении нескольких (25.01.2024)- Если организация объединяет ряд ОС в единый объект, то образуется новое ОС. Его первоначальную стоимость определяют исходя из остаточной стоимости каждой из его частей, а амортизационную группу и срок полезного использования - по Классификации ОС.

**Путеводитель. Какие изменения учреждению внести в учетную политику на 2024 г.**  Изменения, внесенные в СГС "Концептуальные основы" №256н применяйте с 1 января 2024 г. по мере организационной и технологической готовности, но не позднее 1 июля 2024 г.

**Готовое решение: Как учреждению сформировать раздел "Основные средства" в учетной политике для целей бухгалтерского (бюджетного) учета -** ситуация поможет в вопросе, методы ведения учета и составления отчетности в тех случаях, когда нормативными правовыми актами предусмотрен выбор между несколькими вариантами, метод определения справедливой стоимости для различных видов активов, метод начисления амортизации и объединения и комплектации основных средств: оформление и учет и т.д.

**Готовое решение: Как на счете 0 401 10 172 учитывать доходы от операций с активами-**Решение поможет Вам в вопросе, при отражении на счете 0 401 10 172 операции, связанные с учетом движения активов, в том числе с основными средствами, материальными запасами, нематериальными и непроизведенными активами.

## **3. Амортизация основных средств в 2024 году**

**Приказ Минфина России от 01.12.2010 N 157н** "Об утверждении Единого плана счетов бухгалтерского учета, государственных (муниципальных) учреждений и Инструкции по его применению"- В соответствии п.92.Инструкции,по объектам основных средств амортизация начисляется в соответствии со Стандартом Основные средства№257н

## **4. Налоговый учет основных средств в 2024 году**

**Федеральный закон от 31.07.2023 N 389-ФЗ 01.01.2024- С 01 января 2024г.** Изменен порядок исчисления налога и представления декларации по налогу на имущество. Чтобы прекратить исчисление налога при гибели или уничтожении объекта, заявление налогоплательщика необязательно. Если оно не было подано, инспекция прекратит исчисление на основании сведений, полученных от других органов. В обоих случаях налог перестанут считать с 1-го числа месяца гибели или уничтожения объекта.

Этим же Законом, с 1 января 2024 года скорректировали порядок уплаты налога при изменении места нахождения транспорта. Если в течение налогового или отчетного периода меняется место нахождения транспорта, налог и авансы по нему [нужно исчислять](https://login.consultant.ru/link/?req=doc&base=LAW&n=464871&dst=101428) по новому месту с 1-го числа месяца, следующего за тем, в котором произошли изменения.

**Приказ ФНС России от 11.08.2023 N СД-7-21/534@**- с 1 января 2024года Ввели беззаявительный порядок прекращения начисления транспортного налога в случае гибели или уничтожения объекта. Если заявление налогоплательщика нет, налоговики должны использовать сведения других органов и прекратить исчислять транспортный налог с 1-го числа месяца гибели объекта.

Кроме того, устанавливают порядок действий в ситуациях, когда транспорт в розыске или его розыск прекращен. Чтобы инспекция перестала начислять налог, нужно заявление. Его форму уже утвердила ФНС.

**Приказ ФНС России от 16.08.2023 N ЕД-7-21/546@-** С 1 января 2024 года действует форма уведомления для расчета земельного налога по некоторым видам участков

В форме нужно отразить сведения о кадастровом, инвентарном или ином номере находящегося на участке объекта:- жилфонда;- инженерной инфраструктуры жилищно-коммунального комплекса; недвижимости, которая не относится к указанным выше объектам. По такой недвижимости приводят площадь участка, которую она занимает

**Приказ Минфина России от 20.11.2023 N 185н-** Опубликованы КБК на 2024 год их обновили. Перенесли в них коды текущего года по налогу на сверхприбыль.

## **5. Бухгалтерский учет основных средств в 2024 году: как должна вестись электронная первичка и регистры бухгалтерского учета.**

**Приказ Минфина России от 07.11.2022 N 157н "О внесении изменений в приложения N 1 - 5 к приказу Министерства финансов Российской Федерации от 15 апреля 2021 г. N 61н -** С 1 января 2024 года при ведении бюджетного учета, бухгалтерского учета государственных (муниципальных) учреждений применяются изменения, предусмотренные Приказом Минфина России от 28.06.2022 от 07.11.2022 N 157н.

**Приказ Минфина России от 28.06.2022 N 100н "О внесении изменений в приложения N 1 - 5 к приказу Министерства финансов Российской Федерации от 15 апреля 2021 г. N 61н-** С 1 января 2024 года при ведении бюджетного учета, бухгалтерского учета государственных (муниципальных) учреждений применяются изменения, предусмотренные Приказом Минфина России от 28.06.2022 N 100н

**Статья: О применении унифицированных форм электронных первичных учетных документов (Батура Е.)-** Согласно Приказа Минфина России N 61н разъяснены вопросы, какие формы учреждению нужно применять уже сейчас, какие разделы они содержат, как перейти на их использование и какие электронные первичные документы будут добавлены в 2024 году.

Обзор: "Учетная политика в учреждениях: что учесть при подготовке к 2024 году**"-** Внедрите 16 новых унифицированных электронных документов по учету имущества

Начиная с бухучета 2024 года все учреждения обязаны применять 14 новых форм электронной первички и 2 формы электронных регистров по Приказам N 100н и N 157н. Подробнее о том, как на них перейти и как их заполнить, см. путеводитель и справочную информацию

**Путеводитель. Электронные первичные учетные документы и регистры бухгалтерского учета учреждений** – Рассмотрены вопросы:

1. Какие общие требования предъявляются к составлению электронных первичных учетных документов и регистров бухгалтерского учета

2. Какие применяются унифицированные формы электронных первичных учетных документов

3. Какие применяются электронные регистры бухгалтерского учета

4. Какие новые унифицированные формы электронных документов вводятся Приказом Минфина России от 28.06.2022 N 100н

5. Какие подготовительные мероприятия нужно провести перед переходом к использованию электронных документов

**Приказ Минфина России от 30.10.2023 N 174н"О внесении изменений в приложения N 1, 2, 4 и 5 к приказу Министерства финансов Российской Федерации от 15 апреля 2021 г. N 61н** "Об утверждении унифицированных форм электронных документов бухгалтерского учета, и Методических указаний по их формированию и применению"-Минфин России утвердил новые формы электронной первички для инвентаризации, их необходимо будет применять с 1 января 2025 г